# **DALI-2 USB**

# **Datenblatt**

**DALI USB Interface**

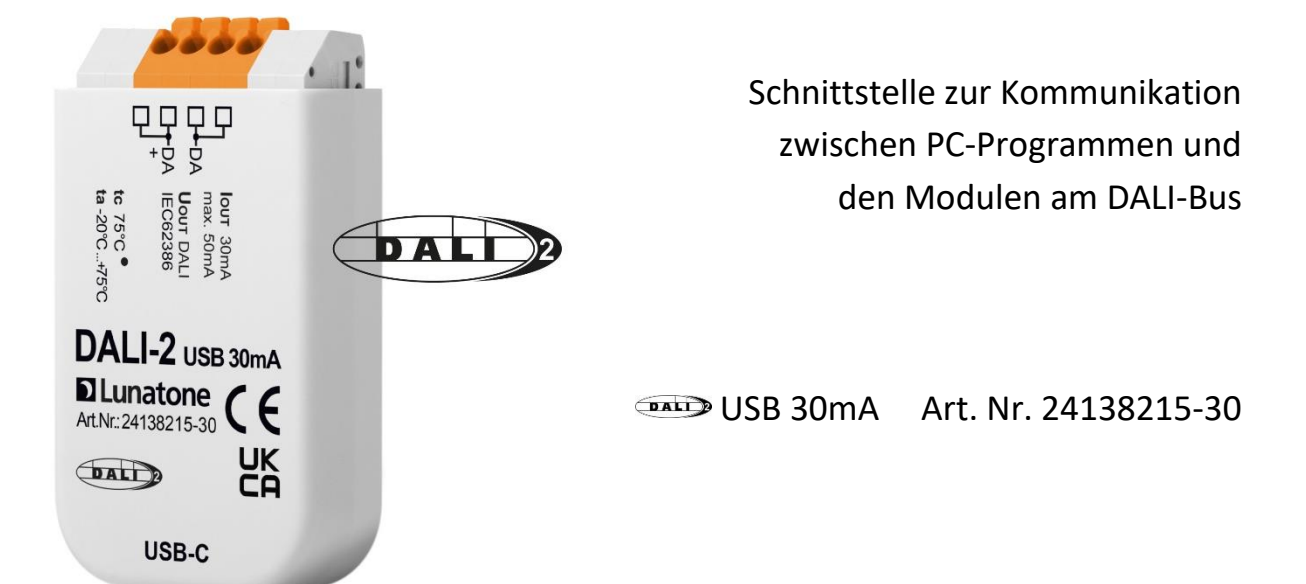

# **DALI-2 USB** Interface

#### Überblick

- Schnittstellenmodul zwischen einem DALI-Bus und der DALI Cockpit Konfigurations-Software
- bidirektionaler Datenverkehr für Einstellungen und Überwachung der Bus-Kommunikation
- Unterstützung von Standard DALI, DALI-2 und diversen erweiterten DALI-Protokollen
- galvanische Trennung
- Versorgung über den DALI-Bus und die USB Schnittstelle
- Version mit inkludierter Busversorgung (30mA): Art.Nr 24138215-30
- DALI-Klemmen in doppelter Ausführung zum Durchschleifen der DALI-Busverbindung

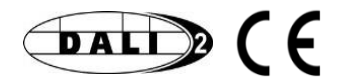

#### Spezifikation, Kenndaten

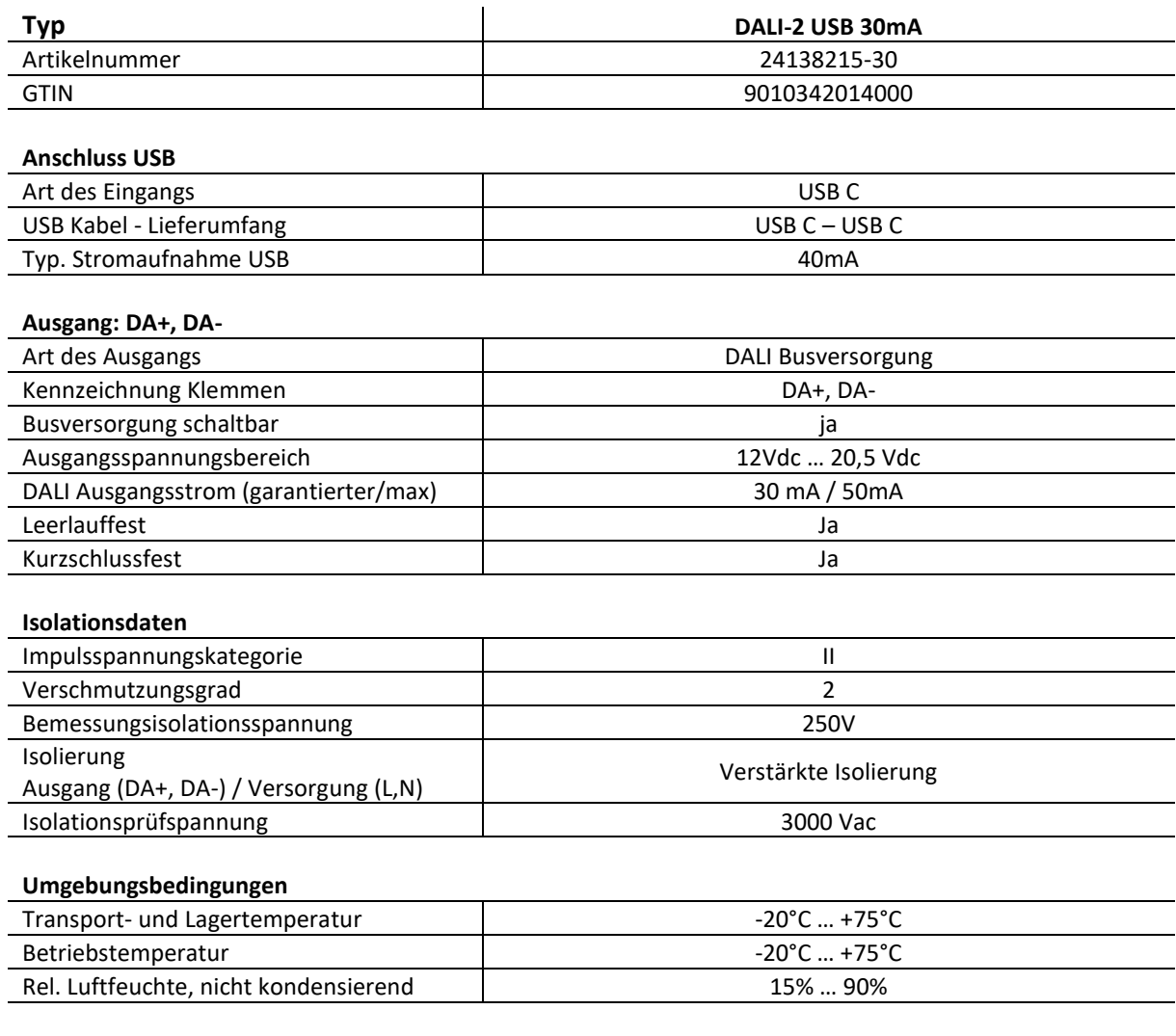

**Allgemeine Daten**

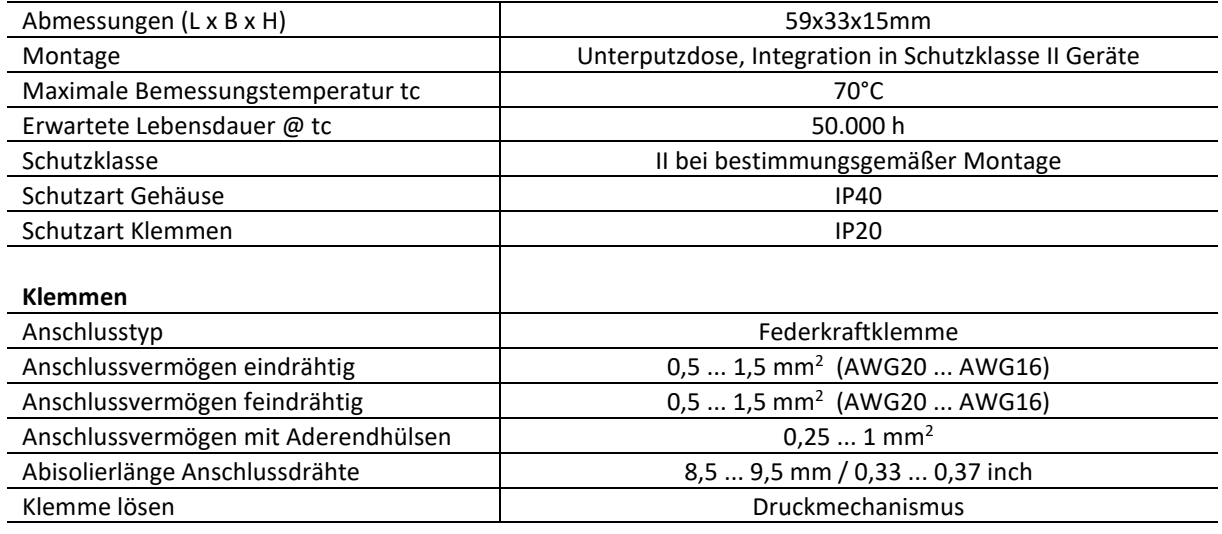

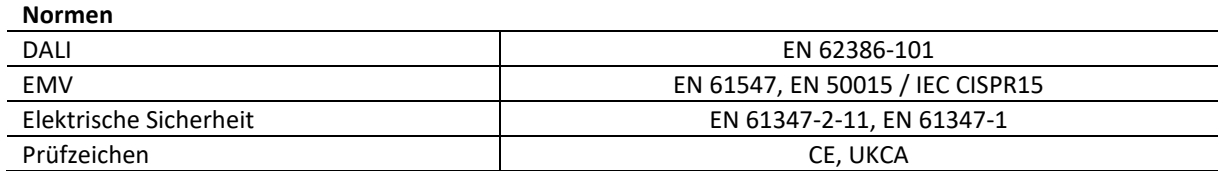

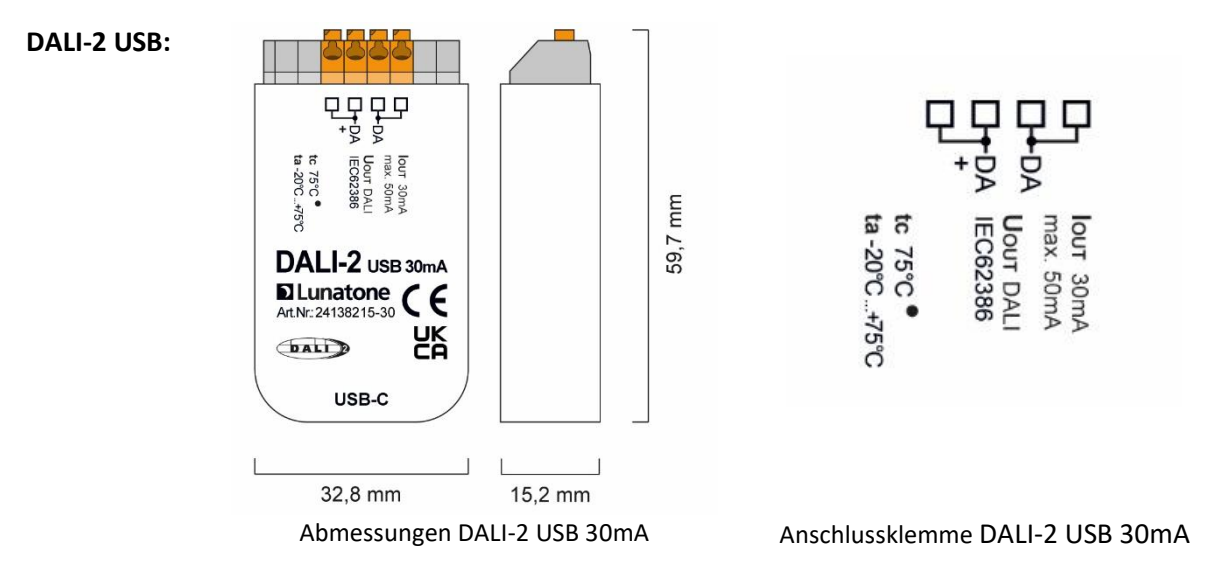

#### Anschluss und elektrische Spezifikation

Das DALI-2 USB Modul trennt den DALI-Bus und den USB-Bus galvanisch. Die Versorgung des Moduls erfolgt über den DALI-Bus (Stromaufnahme ~6mA) als auch über USB (Stromaufnahme 10mA / 40mA max.). Die DALI-Seite des Moduls ist gegen Überspannung abgesichert und kann Spannungen bis 270VAC standhalten.

#### Installation

- Für DALI USB mit ausgeschalteter Busversorgung wird eine alternative DALI Busversorgung vorausgesetzt.
- Die Verdrahtung soll als feste Installation in trockener und sauberer Umgebung erfolgen
- Die Montage darf nur im spannungsfreien Zustand der Anlage und durch qualifiziertes Fachpersonal erfolgen.
- Nationale Vorschriften für die Errichtung elektrischer Anlagen sind zu beachten
- **DALI USB 30mA**: Die Polarität der Anschlüsse sind auf dem Gehäuse gekennzeichnet (DA+ DA-)
- Die DALI-Leitung darf gemeinsam mit Netzspannung führenden Versorgungsadern in einem Kabel oder als Einzelader in einem Rohr verlegt werden
- Die DALI-Leitung nicht an Netzspannung oder ein SELV System anschließen
- Je Klemme darf nur 1 Leiter angeschlossen werden. Bei Verwendung von Doppeladerendhülsen ist das Anschlussvermögen der Klemme zu beachten
- Die DALI-Leitungen können mit Standard Niederspannungsinstallationsmaterial ausgeführt werden. Es sind keine Spezialkabel erforderlich.
- Der DALI Bus kann als Linien-, Baum und Sternstruktur ausgeführt werden
	-
	- **Achtung**: Das DALI-Signal entspricht nicht der Kategorie SELV (Safety Extra Low Voltage, Schutzkleinspannung). Daher gelten die Installationsvorschriften für Niederspannung.
	- Der Spannungsabfall auf der DALI-Leitung darf bei maximaler Länge (300m) und maximaler Bus Last (250mA) 2V nicht überschreiten

#### Funktion

Das DALI-2 USB bietet eine Schnittstelle zum DALI Bus. Diese kann mit der Lunatone Konfigurationssoftware DALI Cockpit (siehe Abschnit[t Anwendungssoftware DALI Cockpit\)](#page-4-0) oder als serielle Schnittstelle für andere Anwendungen genutzt werden. Das Schnittstellen Protokoll wird unter Abschnitt "[Schnittstellenkonfiguration und LUBA](#page-4-1)  [Protokoll](#page-4-1)" beschrieben.

Das DALI-2 USB 30mA bietet eine integrierte DALI Busspannungs-versorgung von 30mA, die Speisung erfolgt aus dem USB und kann über das DALI Cockpit aktiviert werden. Die interne Versorgung ist per Default ausgeschalten.

Bitte beachten Sie, dass die **maximale**   $\mathbb{R}$ **Busversorgung 250mA nicht übersteigen darf.** Wenn eine externe Busversorgung schon 250mA liefert, sollten die 30mA des DALI USB Geräts nicht aktiviert werden.

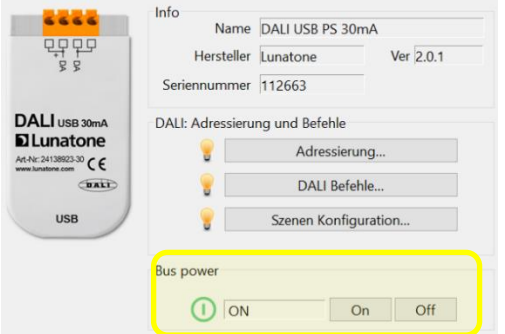

#### <span id="page-4-0"></span>Anwendungssoftware DALI Cockpit

Lunatone stellt mit dem DALI-Cockpit und eine Konfigurations- und Monitoring Software für DALI-Systeme zur Verfügung. Mittels DALI-2 USB und DALI Cockpit lässt sich der verbundene DALI Bus einfach adressieren und die verknüpften Geräte konfigurieren. Der Busverkehr kann über das inkludierte Tool DALI Monitor überwacht werden.

Die Bedienungsanleitung des DALI Cockpit ist hier zu finden: [https://www.lunatone.com/wp](https://www.lunatone.com/wp-content/uploads/2018/03/DALI-Cockpit_StartUp_Guide_Manual_GER_M0010.pdf)[content/uploads/2018/03/DALI-](https://www.lunatone.com/wp-content/uploads/2018/03/DALI-Cockpit_StartUp_Guide_Manual_GER_M0010.pdf)[Cockpit\\_StartUp\\_Guide\\_Manual\\_GER\\_M0010.pdf](https://www.lunatone.com/wp-content/uploads/2018/03/DALI-Cockpit_StartUp_Guide_Manual_GER_M0010.pdf)

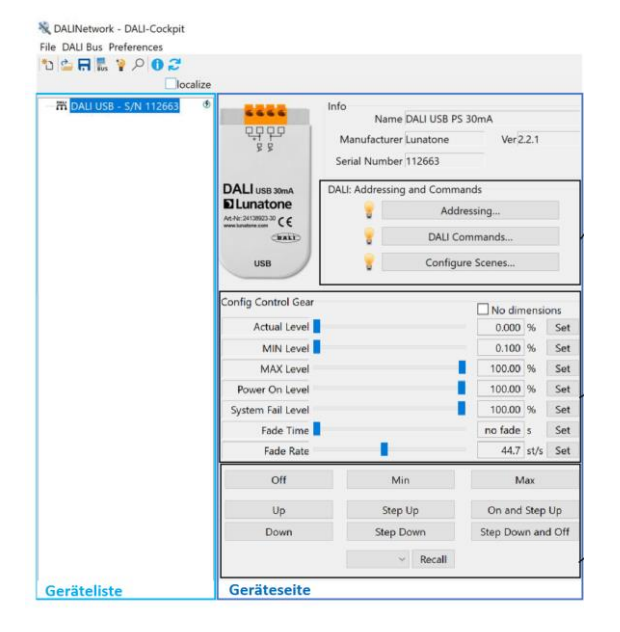

#### <span id="page-4-1"></span>Schnittstellenkonfiguration und LUBA Protokoll

Für die DALI-2 USB Schnittstelle sind folgende Einstellungen für die Übertragung vorgesehen (38400,8, n,1).

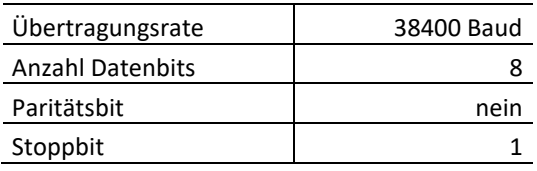

Das DALI-2 USB unterstützt das Senden von Standard DALI-Paketen sowie diverse proprietäre Protokollerweiterungen.

- Standard DALI (16Bit)
- Standard DALI (8Bit), Rückwärtsframe
- Standard DALI-2 (24Bit, DALI-2) für Steuergeräte und Eventmessages
- eDALI, spezielles 25Bit Protokoll (24Bit Daten) - Tridonic
- verschiedene Bitzahlen: z.B. 17Bit (spezielle DALI-Frames von Helvar)

Das DALI-2 USB bietet neben dem Senden und Empfangen von Befehlen auch die Möglichkeit die DALI-Buskommunikation zu überwachen und zu beobachten. Beim Monitoring werden alle Nachrichten am Bus, die einem der unterstützten Protokolle entsprechen, an den PC übermittelt.

Für die Kommunikation mit dem DALI-2 USB Interface ist das folgende einfache LUBA-Protokoll (Lunatone universal Building and Automation Protokoll) implementiert.

#### **Unterstützte Befehle:**

Generelle DALI Befehle

- **Read/Write DALI Settings** Schreiben und Lesen von DALI Einstellungen
- **Read DALI Status** Auslesen des DALI Schnittstellen Status

- **add DALI Frame to TX Buffer** Hinzufügen von DALI Befehlen in den Sendepuffer
- **add 16bit DALI Frame to TX Buffer** Hinzufügen von 16-bit DALI Befehlen in den Sendepuffer
- **add 24bit DALI Frame to TX Buffer** Hinzufügen von 24-bit DALI Befehlen in den Sendepuffer
- **add eDALI Frame to TX Buffer** Hinzufügen von eDALI Befehlen in den Sendepuffer

#### Befehle zur DALI Adressierung

- **Read Device List** Auslesen der im RS232 Modul gespeicherten Geräteliste
- **Device Search***)* Suche nach adressierten Geräten
- **Addressing** starten der DALI Adressierung: Neuinstallation oder Systemerweiterung (eDALI Adressierung wird nicht unterstützt)
- **Find Duplicates** Finden von Geräten mit derselben DALI Adresse
- **Delete Device** löscht die DALI Adresse eines bestimmten Geräts

#### Spezielle Befehle

- **Read Device Types** Auslesen des DALI Device Types
- **Read/Write Memory Bank** Lesen und Schreiben von Memory Bank Einträgen
- **Fade to Level / Color** Fade des Lichtlevels und / oder der Farbe zu einem Zielwert
- **Read / Store Scene** Lesen oder Speichern von Szenenwerten

#### System Befehle

- **Query Device Info** Auslesen der Geräteinformation
- **Read/Write Device Name** Lesen bzw. Schreiben des Namens der Schnittstelle
- **Query Device Descriptor** Auslesen des Geräte- Deskriptors
- **Read / Write User Definable Memory** Lesen bzw. Schreiben des benutzerdefinierbaren Speichers
- **Makro Status –** Status Anzeige der als Makros angelegten Befehle und bei Bedarf stoppen laufender Makros.

Eine Genaue Beschreibung der Befehle, deren Befehlsnummern und Zusammensetzungen sind in der LUBA-Protokoll Beschreibung zu finden: [https://www.lunatone.com/wp](https://www.lunatone.com/wp-content/uploads/2021/04/LUBA_Protocol_GER.pdf)[content/uploads/2021/04/LUBA\\_Protocol\\_GE](https://www.lunatone.com/wp-content/uploads/2021/04/LUBA_Protocol_GER.pdf) [R.pdf](https://www.lunatone.com/wp-content/uploads/2021/04/LUBA_Protocol_GER.pdf)

Der Datentransfer kann mithilfe jedes Programms, das das beschriebene Protokoll implementiert hat, erfolgen.

Python Beispielcode für ein simples Projekt kann hier heruntergeladen werden: [www.lunatone.at/projects/LUBA/lubadevkit.zip](https://che01.safelinks.protection.outlook.com/?url=http%3A%2F%2Fwww.lunatone.at%2Fprojects%2FLUBA%2Flubadevkit.zip&data=05%7C01%7CA.Rosser%40regent.ch%7C5ac74fd5ede1484b0c9308daa153f2bd%7Cb2b05465e53446ea928bf2630d71f3d0%7C0%7C0%7C637999682130935150%7CUnknown%7CTWFpbGZsb3d8eyJWIjoiMC4wLjAwMDAiLCJQIjoiV2luMzIiLCJBTiI6Ik1haWwiLCJXVCI6Mn0%3D%7C3000%7C%7C%7C&sdata=ivwDyp0DwODercPuJUKNB6dKyDVYaVTk3MfCPPxeh4s%3D&reserved=0)

#### USB, Firmware Update und Installation unter Windows

Das DALI-2 USB wird unter Windows als Hardwareschnittstelle / serielle Schnittstelle erkannt. Bei Windows 10 und höher sind die notwendigen Treiber inkludiert. Treiber für Windows 7 und davor sind auf Anfrage verfügbar.

Nach der Installation ist das Gerät im Windows Geräte-Manager unter "Ports (COM)" zu finden.

Eventuelle zukünftige Firmware-Updates des DALI-2 USB Interface erfolgen direkt über USB und werden automatisch vom Programm DALIBusServer.exe durchgeführt. Dieses Programm ist im Softwarepaket des DALI-Cockpit enthalten und wird automatisch mit diesem installiert.

Bestellinformation

**Art.Nr. 24138215-30:** DALI USB 30mA

#### Weiterführende Informationen und Zubehör

DALI-Cockpit – kostenlose Konfigurationssoftware für DALI-Systeme [https://www.lunatone.com/produkt/dali](https://www.lunatone.com/produkt/dali-cockpit/)[cockpit/](https://www.lunatone.com/produkt/dali-cockpit/)

DALI-Produkte von Lunatone <https://www.lunatone.com/>

Lunatone Datenblätter und Manuals <https://www.lunatone.com/downloads-a-z/>

#### Kontakt

Technische Fragen[: support@lunatone.com](mailto:support@lunatone.com)

Anfragen: [sales@lunatone.com](mailto:sales@lunatone.com)

[www.lunatone.com](http://www.lunatone.com/)

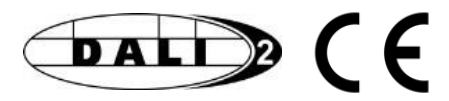

#### Disclaimer

Änderungen vorbehalten. Alle Angaben ohne Gewähr. Das Datenblatt bezieht sich auf den aktuellen Auslieferzustand

Die Kompatibilität mit anderen Geräten ist vor der Installation zu prüfen.